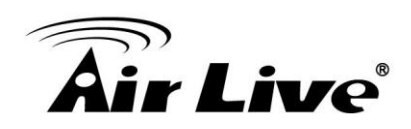

## **FE-201DM shows no screen in CoreNVR split screen?**

- 1. Please make sure the CoreNVR Version is at or above **2.0.0.1492**. <http://www.airlive.com/support/firmware/CoreNVR-16> <http://www.airlive.com/support/firmware/CoreNVR-9>
- 2. Enter "**System setting**".

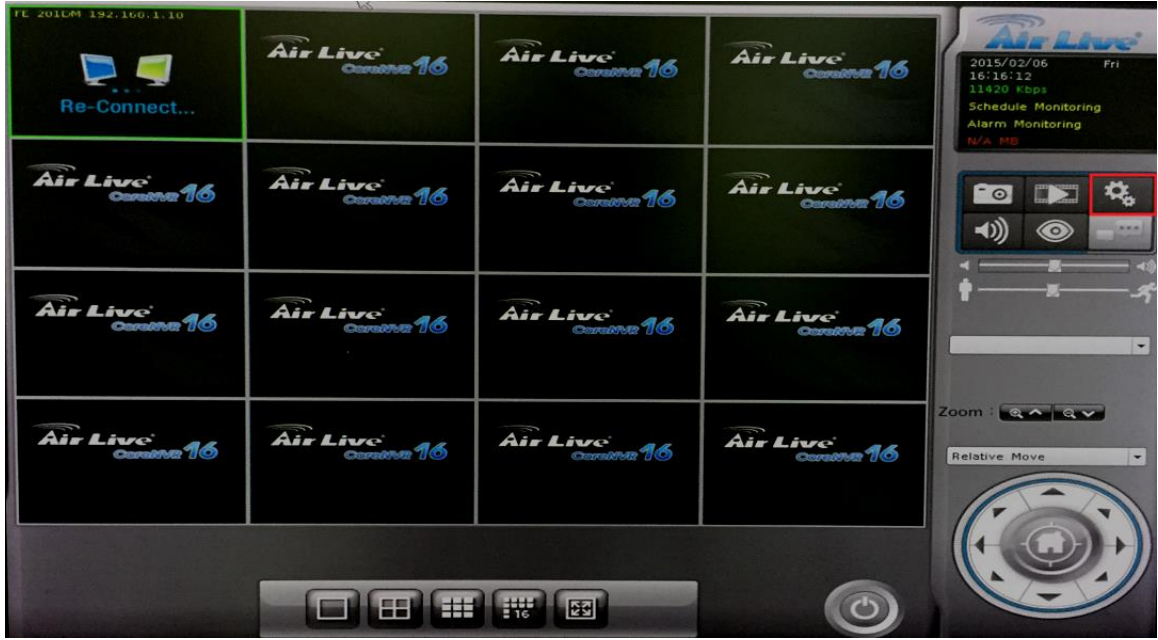

3. Enter FE-201DM "**Camera Parameter**".

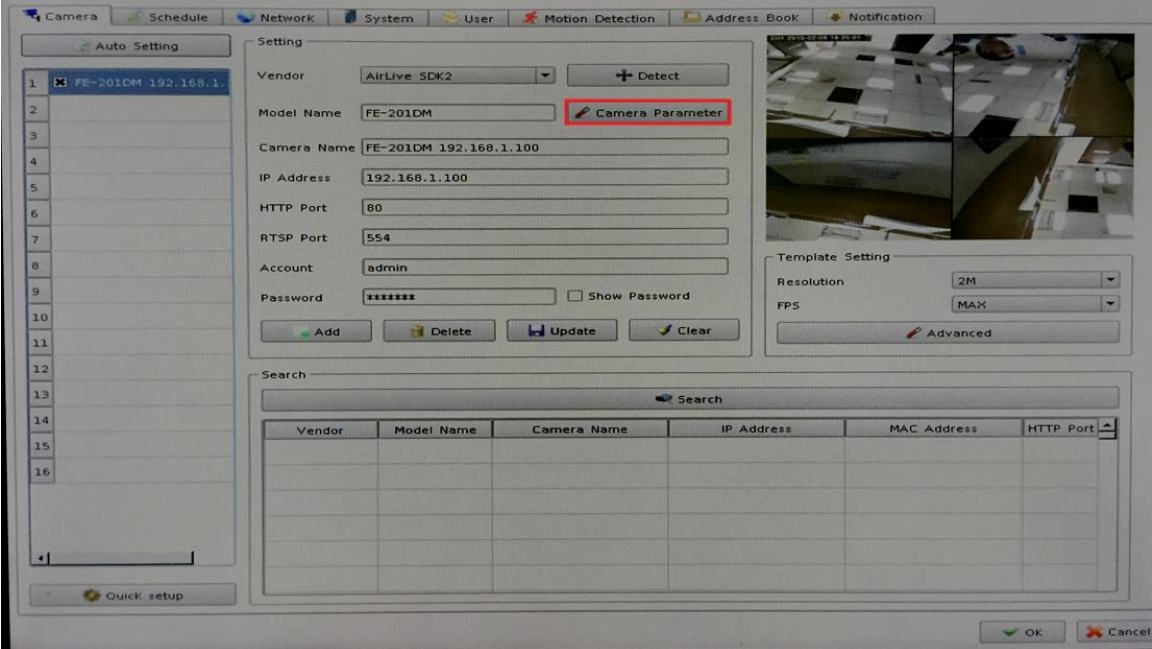

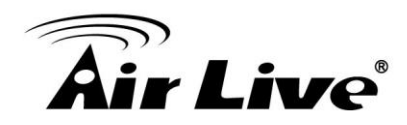

4. Change the video quality to "**high**".

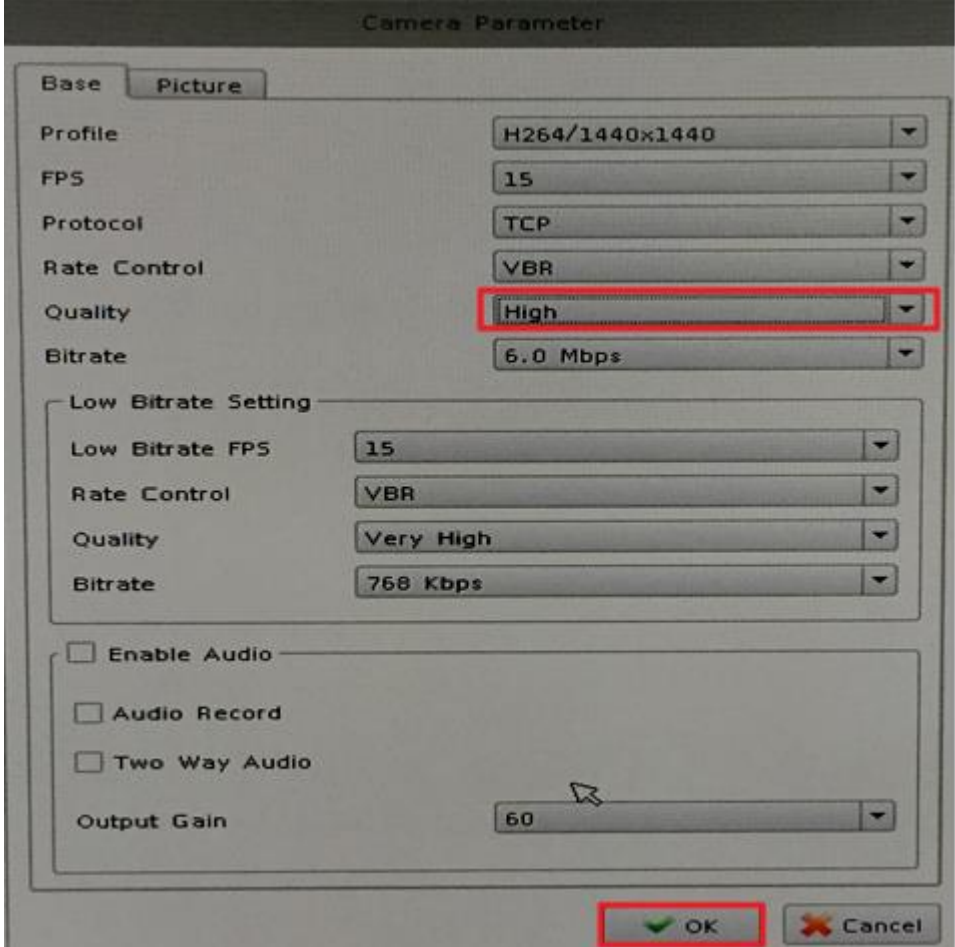

5. When finished configurations above then you may see the Live view on the split screen.

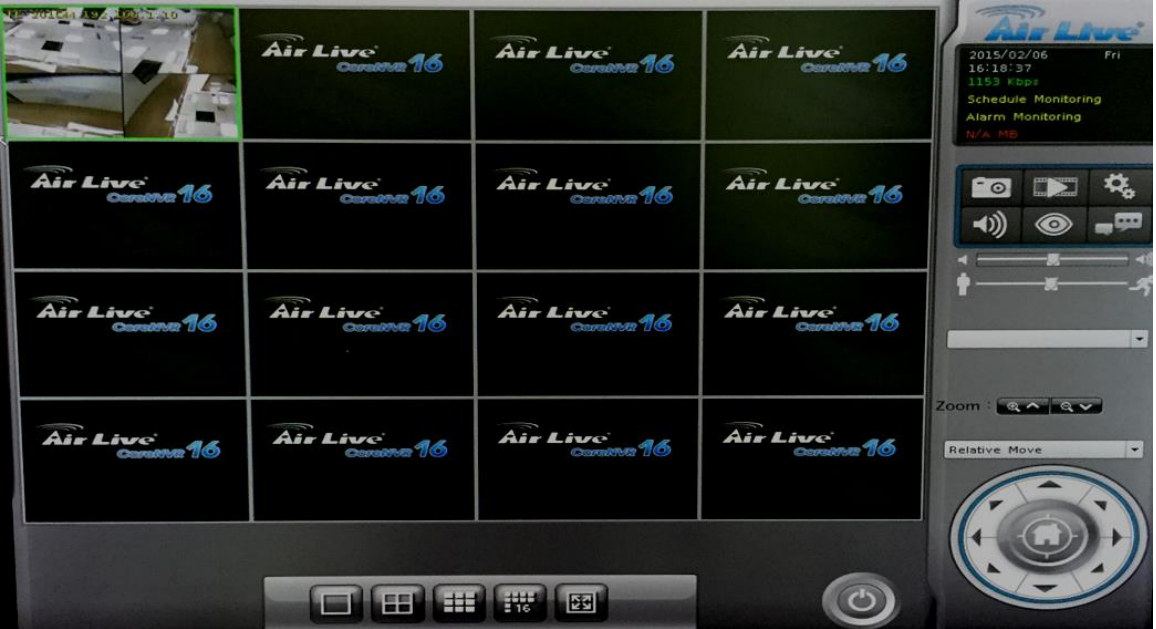